## **软驱驱动器使用手册**

### (FDD-UDD U720)

#### **注:为避免给您带来不必要的麻烦,请仔细阅读有下划线的部分。**

#### **一、软驱驱动器的安装**

1、关掉电源,将软驱拆下。

2、将软驱驱动器安装在原软驱的位置上,并连接原软驱使用的5V电源线和34针数据线。安装时先插电源 线,再插数据线,拆卸时先拔数据线、再拔电源线。

**电源线的接法:**将设备上的5V电源线插头和软驱驱动器上的电源线接口相接。电源线插头一般黄线在外侧, 红线(VCC)在内侧,黑线(GND)在中间。如电源线接反可能会导致软驱驱动器内芯片烧毁。

**数据线的接法:**将原软驱使用的34针FDC插头(即软驱数据线插头)与软驱驱动器的34针数据线接口相连。 软驱数据线插头上的凸槽应与软驱动器上的凹槽相吻合。数据线插反会导致软驱驱动器无法工作甚至芯 片烧毁! 数据线插反一般表现为未插入U盘时绿灯亮。

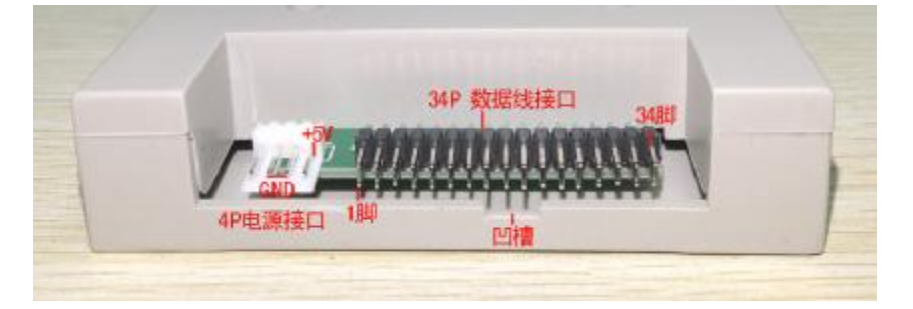

**图1-1** 

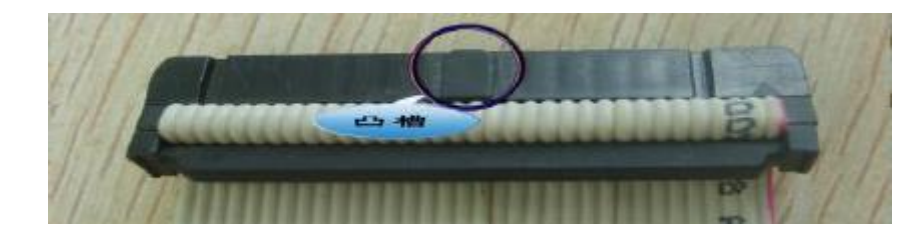

#### **图1-2**

3、接通电源。软驱驱动器前面板指示灯(红绿灯)正常情况下均不亮, 等待U盘插入。如有异常请查看数 据线及电源线是否接反。如34针软驱数据线为直通线(普通电脑上的34针软驱数据线其中有7根会反接)或 是机器本身特性,连接后, 绿灯也会长亮, 此时需手动修改软驱驱动器的跳线位置。默认时跳线处于S1脚 短接位置。一般当将跳线位置重新选择后至以下情况方属正常:不操作时红绿灯均不亮,操作时绿灯亮。

#### **二、U盘使用前的准备**

**U盘在使用于软驱驱动器前,首先必须经过格式化,格式成软盘的格式。**

将U盘插入普通电脑或笔记本的USB口,打开"格式化工具2"对U盘进行格式化,使U盘的容量为720KB。若 操作系统为WIN7以上系统,请用"批量管理工具WIN7\_10版"软件,把U盘格式化成1个720KB即可。

#### **三、使用环境**

温度范围:0℃~65℃ 电压范围:4.5~5.5V

#### **四、跳线方法**

有以下多种方式可供测试:

# EILASUNG®

① J1短接

- ② J2短接
- ③ J0,J5短接
- 4 J1, J5短接
- **5 J2, J5**短接
- ⑥ J1,J3,J4短接
- ⑦ J1,J3,J6短接
- **⑧ J0, J3, J5**短接
- **⑨ J2, J3, J5**短接

默认方式下驱动器选择为J1短接。

## **五、售后服务**

#### **保修一年,提供技术支持,负责维修。**